# **Skrócona instrukcja wag serii K**

**Przeczytaj przed uruchomieniem**

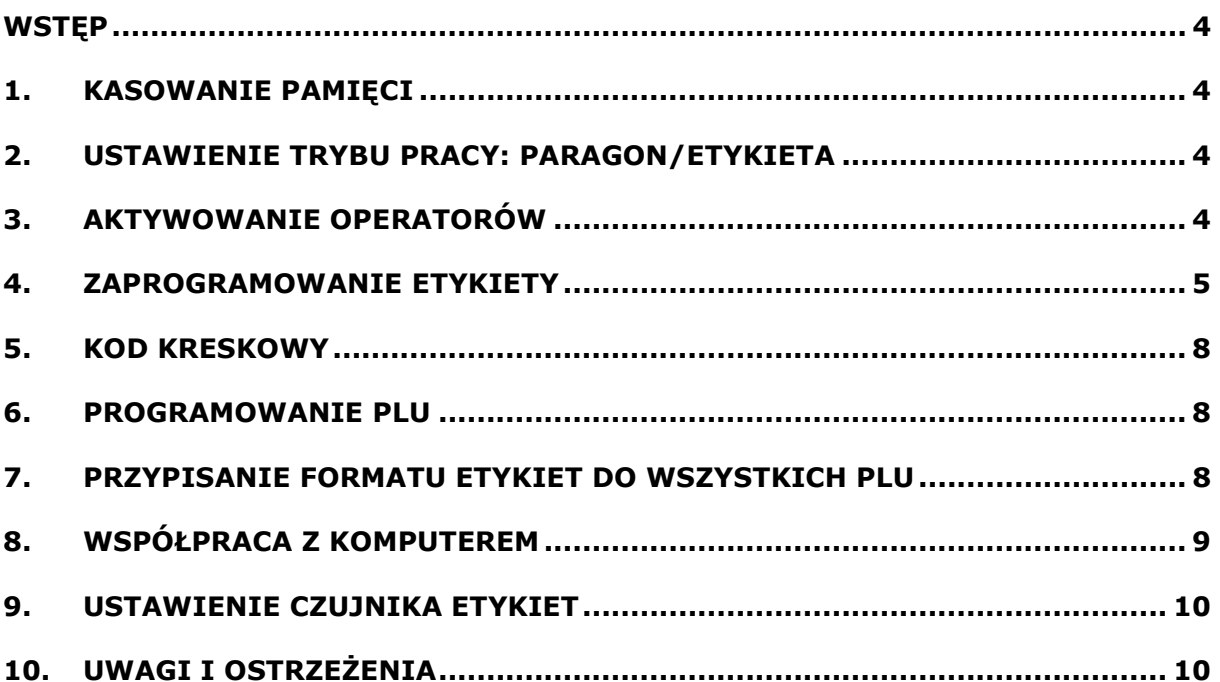

## **Wstęp**

Wagi serii K można programować z klawiatury wagi lub przy użyciu komputera i programów typu:

- DibalCom: sterownik umożliwiający programowanie (współpracuje z innymi programami).
- DibalDrv: sterownik DOS'owy umożliwiający programowanie (współpracuje z innymi programami)
- LBS: program do pełnego programowania wagi oraz do ściągania danych z wagi. Podczas komunikacji waga musi być zablokowana.
- RMS: program do pełnego programowania wag "on-line" z graficznym projektowaniem etykiety.

Niniejsza instrukcja zawiera minimum informacji potrzebnych do uruchomienia wagi (po resecie) w konfiguracji najczęściej używanej tj.: praca z etykietami, zaprojektowanie formatu etykiety, kod kreskowy, drukowanie zaprogramowanych etykiet, itp.

- **Ważenie** polega na położeniu towaru na szalce i wprowadzeniu ceny za towar. Cenę za towar można wprowadzić na trzy sposoby:
	- a) wprowadzenie ceny bezpośrednio z klawiatury numerycznej
	- b) naciśniecie klawisza szybkiej obsługi PLU, który opisuje dany towar
	- c) wprowadzenie wartości PLU danego towaru i naciśnięcie klawisza [PLU]
- **Drukowanie** etykiety (po zważeniu towaru) następuje po wyborze operatora tj. klawisza V (sprzedawcy). Jeśli waga pracuje w trybie paragonowym to sumowanie towarów dokonuje się klawiszem operatora [V] a wydruk przez naciśnięcie klawisza [\*] i operatora [V]

## **1.Kasowanie pamięci**

W wagach serii K można kasować całkowicie pamięć RAM, przywracając tym samym wartości domyślne wagi i usuwając wszystkie zapisane dane (PLU, formaty etykiet, sprzedawcy itp. oprócz trybu samoobsługowego jeśli był zaprogramowany). Można również dokonać kasowania tylko PLU, bez kasowania formatu etykiet i innych ustawień. *Kasowanie pamięci:* 

Wejść w tryb programowania [**\*F0790**]

- nacisnąć 7 razy klawisz [**X**], i [**25**/57], aby **całkowicie wykasować pamięć** lub
- nacisnąć 7 razy klawisz szybkiej obsługi [**1**/33], aby **wykasować bazę PLU**. Po wykasowaniu bazy PLU należy dodatkowo zaprogramować sprzedawców, typ pracy drukarki, nagłówki i format kodu kreskowego.

## **2. Ustawienie trybu pracy: paragon/etykieta**

*(Patrz instrukcja obsługi rozdział 6.2.4 "Rodzaj papieru i tryb pracy")*  Waga może pracować w kilku trybach pracy m.in. z etykietami lub paragonem. Aby zaprogramować wagę na określony rodzaj papieru należy:

- 1. Nacisnąć klawisz **[SHIFT]** a następnie **[PT]**.
- 2. Wybrać jeden z numerów, określających tryb pracy:
	- **[0]=Papier ciągły, tryb paragonu**

#### **[5]=Papier na etykiety, tryb etykiety**

3. Zachować zmiany [**\***]

### **3.Aktywowanie operatorów**

(*Patrz instrukcja obsługi rozdział 3.5 "Logowanie i wylogowanie. Klawisze sprzedawców")*

1. Wejście w tryb programowania operatorów [**\*F0790 PT**]. Na wyświetlaczu pokazują się V1 V2 V3 V4 V5 co oznacza kolejnych operatorów. Migające V oznacza, iż operator ten nie jest aktywny.

- 2. Aby aktywować danego operatora należy nacisnąć klawisz **[+]**, a następnie jeden z klawiszy [V1] do [V5], oznaczający numer operatora, który ma być uaktywniony.
- 3. Zapisać i wyjść z programowania [**\* \* F \***]

## **4.Zaprogramowanie etykiety**

*(Patrz instrukcja obsługi rozdział 5 "Projektowanie Paragonu i etykiety")*

#### *Uwaga: podczas programowana formatu etykiety używa się klawiszy:*

*[\*] - zatwierdzanie ustawionej funkcji i przechodzenie do następnej*

*[X] – przechodzenie do następnej funkcji bez zachowywania zmian*

*[F] – wyjście z funkcji programowania* 

*[+][-] - przechodzenie pomiędzy zaprogramowanymi elementami*

- 1. Wejść w tryb programowania formatu etykiety [**\*F0790 PLU**]
- 2. Wybrać numer formatu etykiety, który ma być programowany (format od 1 do 5) i zatwierdzić klawiszem [\*] np. [1\*].
- 3. Wprowadzić rozmiary etykiety (długość i szerokość wyrażona w punktach, gdzie 1mm=8pkt). Przykładowo, jeśli rozmiar etykiety jest 60mm i długość 60mm to należy wprowadzić: [430 \* 480 \*] (z powodu marginesów szerokość nie może być większa od 430pkt)

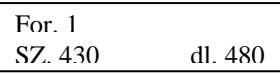

4. Wprowadzić numer elementu, który ma być umieszczony na etykiecie (patrz tabela 1). Jeśli chcemy edytować istniejące już elementy to należy przejść klawiszem [+] lub [–] do wybranego elementu i edytować go. Aby zaprogramować nowy element należy przejść klawiszem [+] do momentu, aż pojawi się:

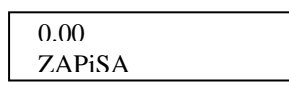

Po wprowadzeniu numeru elementu, należy określić jego współrzędne X (H) i Y na etykiecie, oraz jego orientacje (0) i rozmiar (r). Dla przykładu, zaprogramowanie ceny na etykiecie w punkcie o współrzędnych x,y=200,100, o orientacji poziomej i rozmiarze 1 należy wprowadzić: [6 \* 200 \* 100 \* 0 \* 1 ]

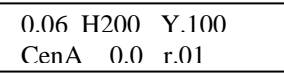

*Uwaga: podczas programowania elementów na etykiecie bardzo przydatną funkcją jest podgląd zaprogramowanych elementów. W tym celu należy nacisnąć (w dowolnym momencie) klawisz [PT] a etykieta z zaprogramowanymi elementami zostanie wydrukowana.* 

Zatwierdzać ustawienia klawiszem [\*]. Pojawi się ponownie napis:

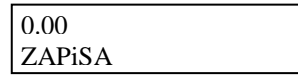

 Jeśli mają być wprowadzane następne elementy to należy postępować w taki sam sposób jak w punkcie od 4 do 6. Jeśli programowanie elementów na etykiecie ma być zakończone to należy nacisnąć klawisze [\* F \*].

#### *Przykład*

Poniżej przedstawione są przykładowe etykiety z podanymi numerami elementów oraz ich współrzędnymi na etykiecie (etykieta 430x480 [60mmx600mm] oraz 430x344 [60mmx40mm]). W przykładzie wykorzystano nagłówki, które zostały przesłane z komputera. Jeśli dane te nie były przesłanie z komputera to należy je wprowadzić z klawiatury wagi (programowanie paragonu z rozdziału 5.1 -> [\*F0790 2]).

- 1. Wejść w tryb programowania formatu etykiety nr 1 [\* F 0790 PLU 1]
- 2. Określić rozmiar etykiety [430 \* 480\*], a jeśli już są to nacisnąć klawisz [+]
- 3. Wprowadzić numer elementu i nacisnąć klawisz [X]. Jeśli są już wprowadzone jakieś elementy, to należy przejść klawiszem [+] aż pojawi się 0.00 w pierwszej pozycji wyświetlacza.
- 4. Wprowadzić współrzędną X i nacisnąć klawisz [X]
- 5. Wprowadzić pozycję Y oraz, w zależności czy należy jeszcze zmieniać rozmiar czy nie:
	- a) przejść klawiszem [X], aby zmienić rozmiar. Nacisnąć klawisz [+] by przejść do pkt 3
		- b) nacisnąć klawisz [+] by przejść do pkt 3.

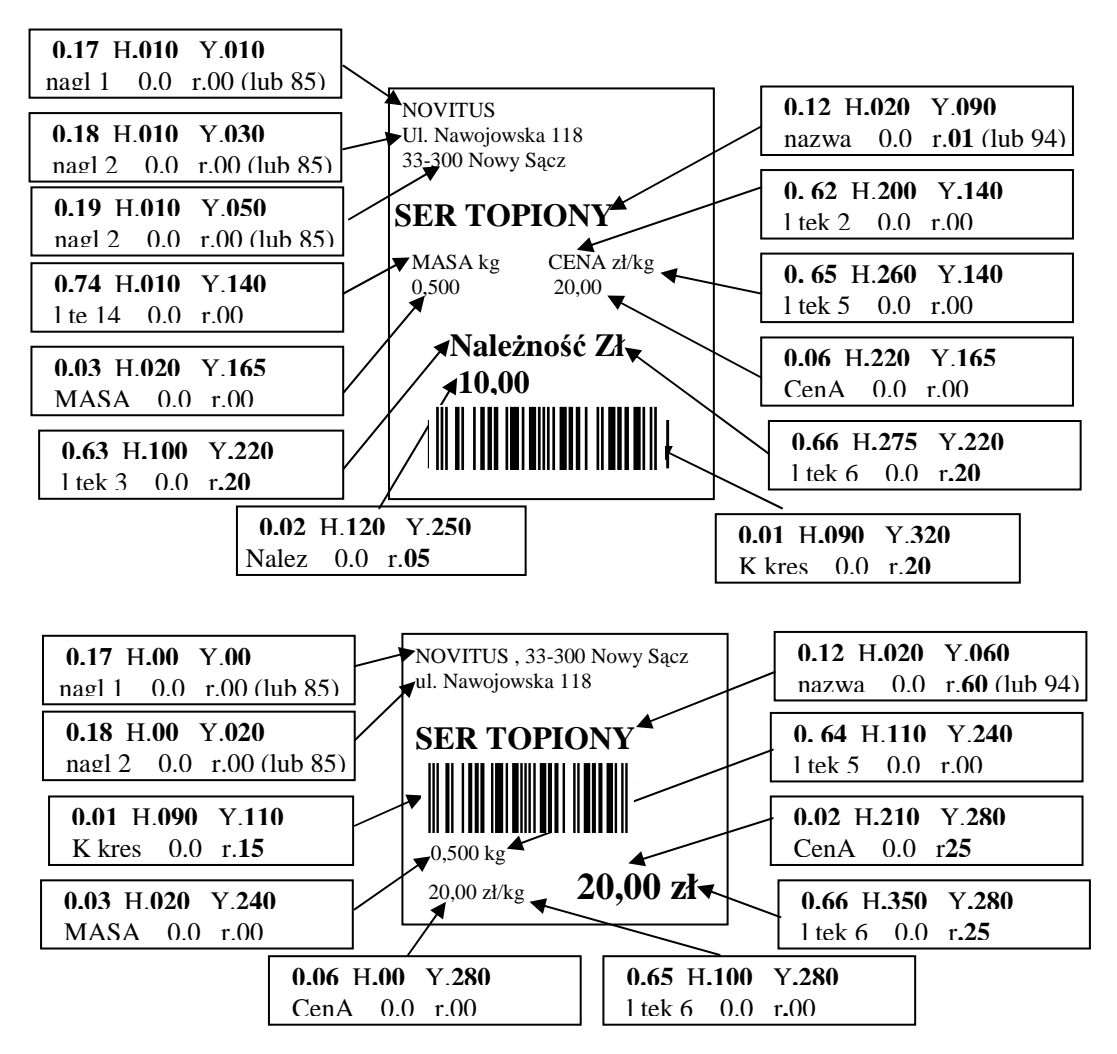

#### **TABELA 1 NUMERY ELEMENTÓW I PRZYKŁADOWE ROZMIARY CZCIONEK**

Tabela przedstawia numery elementów, które można umieścić na etykiecie. Wprowadzenie np. numeru 1 oznacza, iż będzie drukowany kod kreskowy. Wprowadzenie numeru "linii tekstu" oznacza, iż będzie drukowany tekst, który jest umieszczony w cudzysłowiu. Obok tabeli pokazane są przykłady czcionek i ich numerów.

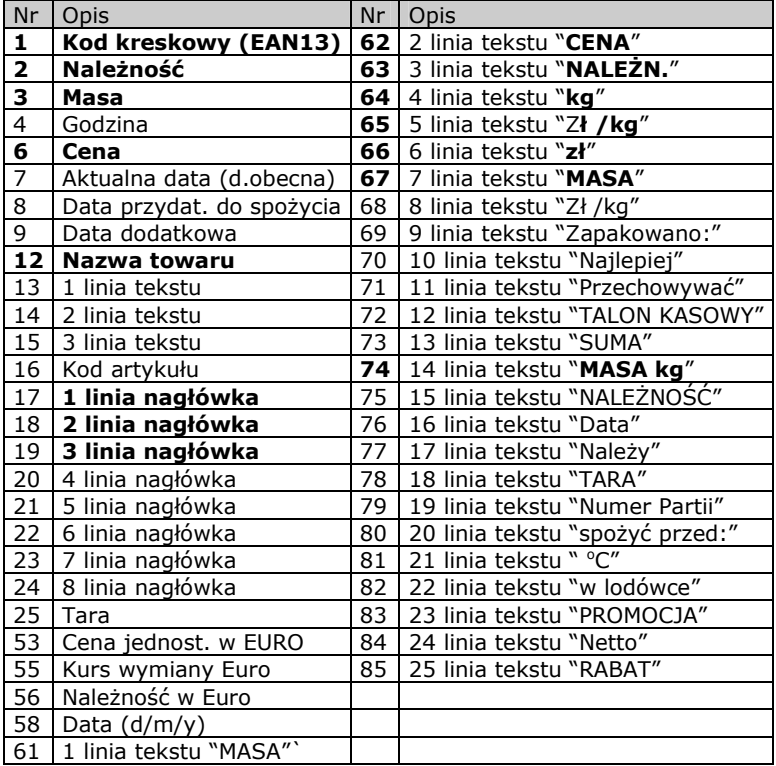

NOVITUS 0 NOVITUS<sup>1</sup> NOVITUS 5 **NOVITUS 6** NOVITUS<sup>7</sup> NOVITUS  $13$ NOUITUS<sub>20</sub> **NOUITUS**<sub>21</sub>  $NOUITUS<sub>25</sub>$  $NOUITUS<sub>26</sub>$ **NOUTTUS** 27 **NOVITUS 60** NOVITUS 65 MOULTUS 80 **NOUITUS 81** NOVITUS 85 HOUTTUS 86 NOUITUS 87 **NOUITUS 88** 

## **5.Kod kreskowy**

*(Patrz instrukcja obsługi rozdział 6.2.20 "Kod kreskowy etykiety")*

Kod kreskowy musi posiadać określony format, który będzie rozumiany przez kasy fiskalne.

- 1. Wejście w tryb programowania kodu [**\*F0790 4 \* \* 14**] (14-oznacza klawisz 14 szybkiego dostępu PLU). Pojawi się **konF. 14**
- 2. Wprowadzić wartość [**3**] (co oznacza że kod EAN będzie dla etykiety i paragonu)
- 3. Naciskać klawisz [**\***] tyle razy, aż pojawi się **konF. 81** i wprowadzić format kodu kreskowego używając klawiatury numerycznej i alfanumerycznej. Sugerowany kod dla kas NOVITUS: 29CCCCQHHHHH, gdzie C oznacza kod PLU, H –masa, Q wewnętrzna suma kontrolna.
- 4. Zapisać i wyjść z trybu programowania [**\* F \***]

## **6.Programowanie PLU**

*(Patrz instrukcja obsługi rozdział 3. "Programowanie Artykułów, Tar i sprzedawców")* 

Programowania PLU najlepiej dokonać z komputera, gdyż programowanie z klawiszy wagi jest najbardziej pracochłonne.

#### *Programowanie PLU przy użyciu klawiszy wagi:*

- 1. Wejście w tryb programowania PLU [**\*F0790 1**]
- 2. Wprowadź wartość PLU programowanego towaru (do pięciu cyfr) i naciśnij [X]
- 3. Do danego numeru PLU przydziel klawisz bezpośredniego dostępu od 1 do 64. Naciśnij [X].
- 4. Używając klawiszy alfanumerycznych (bezpośredniego dostępu lub ich kodów) wprowadź nazwę towaru i naciśnij klawisz [X]
- 5. Wprowadź cenę za towar i naciśnij klawisz [X]
- 6. Wprowadź typ artykułu: 0=ważony, 1=sztuki i naciśnij klawisz [X]
- 7. Wprowadź numer sekcji od 0 do 9 do której należy artykuł i naciśnij klawisz [X]
- 8. Wprowadź format etykiety (od 1 do 5) który był zaprogramowany w pkt. *zaprogramowanie etykiety* i naciśnij klawisz [X]
- 9. ...aby zakończyć, naciśnij [\*]. Dodatkowe funkcje programowania można znaleźć w instrukcji obsługi.

## **7. Przypisanie formatu etykiet do wszystkich PLU**

Można przypisać jeden format etykiety do wszystkich PLU lub dowolne PLU będzie miało własny (1 z 5) format etykiety (ustalony przy programowania PLU). Aby przydzielić jeden format etykiety do wszystkich PLU należy:

- 1. Wejść w tryb programowania [**\*F0790**]
- 2. Nacisnąć klawisz [+], a następnie klawisz [X] tyle razy aż pojawi się napis *Format etykiet*:

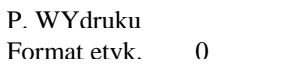

Jeśli *Format etykiet* będzie ustawiony na 0, to każdy PLU będzie drukowane wg własnego ustawionego formatu. Jeśli format będzie ustawiony na 1 z 5 (patrz punkt 3 programowanie formatu), to wszystkie PLU niezależnie od własnego ustawienia będą drukowane wg tego ustawienia.

## **8.Współpraca z komputerem**

W zależności od modelu wagi dostępne są interfejsy: RS232, RS422 i Ethernet.

**Złącze 6 pin RS232** (BK-5478) umożliwia komunikację ze wszystkimi dostępnymi programami (LBS, RMS, DibalCom, DibalDrv i inne).

**Złącze 8 pin RS422** umożliwia komunikację ze wszystkimi programami (oprócz LBS) oraz łączenie wag w sieć wg poniższego schematu. Skrzynka połączeniowa jest skrzynką łączącą sygnały typu 'pin-to-pin'.

**Złącze Ethernet** jest standardowym złączem Ethernetowym i umożliwia komunikację ze wszystkimi programami korzystającymi ze sterownika DibalCom. Do poprawnej komunikacji należy skonfigurować ethernet sterownikiem DeviceInstaller (lub bezpośrednio na wadze), który wraz z opisem użytkowania dostępny jest na stronie internetowej NOVITUS ( w dziale pliki do pobrania).

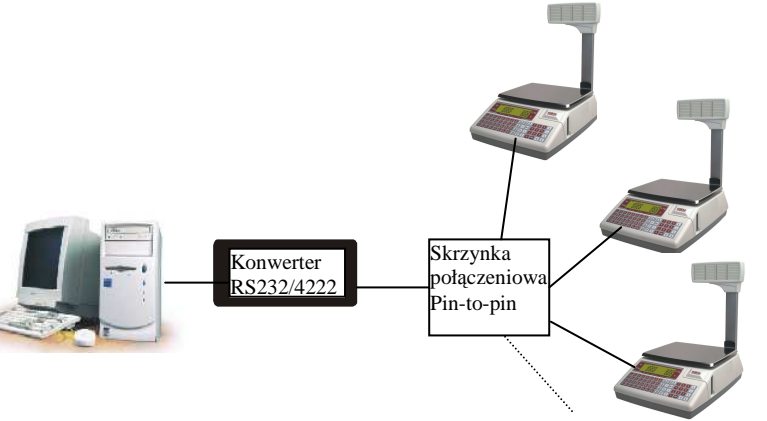

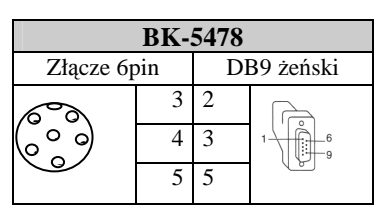

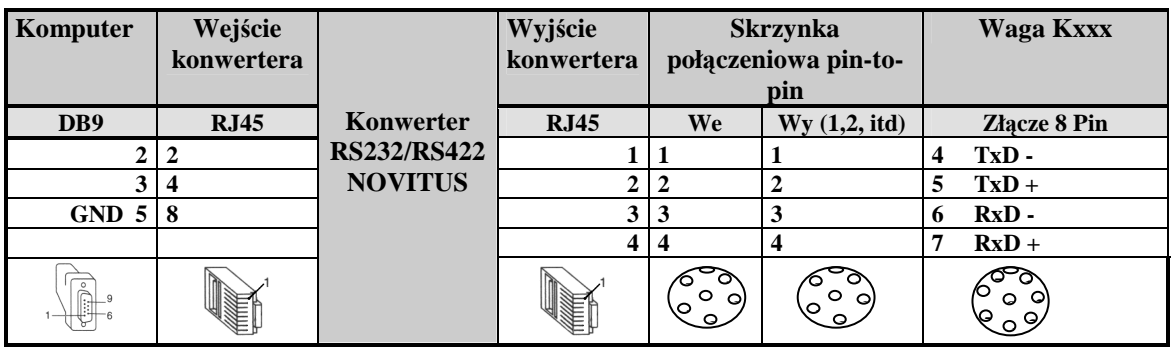

- Program LBS wymaga użycia złącza 6 pin oraz zablokowania wagi na czas transmisji ( [\* F 0 7 9 0 ] i [-]). Parametry transmisji i numer wagi nie mają znaczenia.
- Programy: RMS, DibalCom, DibalDrv, wymagają ustawienia numeru wagi i parametrów transmisji.
- **Numer wagi** musi być zgodny z numerem ustawionym w programie. Ustawienie numeru w wadze: [\*F0790 5], nacisnąć 4 razy [C], [0] [\*], wprowadzić parzysty adres wagi (np.02) i zatwierdzić klawiszem [\*]. Aby wyjść z prog. [F\*]
- Parametry transmisji w wadze i programie muszą być takie same tj. 8 bitów danych, parzystość 'parzysta (EVEN)' i jeden bit stopu. Ustawienie w wadze: wejście w tryb programowania [\*F0790 5], nacisnąć 8 razy klawisz [C], wprowadzić [000010] i zatwierdzić [\*]. Aby wyjść z prog. [F\*]
- Wagi K235 (on-line) , K265, K3X można traktować w programach komunikacyjnych jako K255.
- *Programy (LBS, RMS, DibalCom), schematy kabli i przykładowe schematy sieci znajdują się stronie internetowej:* **www.novitus.pl**

#### **Programowanie adresu IP w wagach K355 (alternatywne dla programu Device Installer)**

1.Wejść w tryb testowy na wadze. W tym celu należy nacisnąć równocześnie klawisze [25] (lub [30] w wagach DB) i [\*] podczas uruchamiania się wagi (testu wyświetlacza). 2. W trybie testowym naciśnij klawisz szybkiej obsługi [4/D]. Pojawi się napis Ethernet. 3. Wprowadź 1 i zatwierdź klawiszem [\*]

4. Pojawi się opis IP bal (IP wagi). Należy wprowadzić adres IP wagi, przechodząc pomiędzy grupami cyfr klawiszem [X]. Po wprowadzeniu nacisnąć klawisz [+] 5. Pojawi się opis IP PC (IP komputera). Należy wprowadzić adres IP komputera, z którego waga będzie programowana, przechodząc pomiędzy grupami cyfr klawiszem [X]. Po wprowadzeniu nacisnąć klawisz [+]

6. Pojawi się opis Port bal (port tx). Należy wprowadzić wartość 3000 i nacisnąć [+] 7. Pojawi się opis Port PC (port rx). Należy wprowadzić wartość 3001 i zatwierdzić klawiszem [\*]

Pojawi się komunikat "programowanie Xport" i programowanie potrwa ok minuty. Po zaprogramowaniu należy wagę wyłączyć i włączyć.

W trybie programowania ustawić resztę parametrów (numer wagi, parametry transmisji). 1. Ustawienie numeru w wadze: [\*F0790 5], nacisnąć 4 razy [C], [0] [\*], wprowadzić parzysty adres wagi (np.02) i zatwierdzić klawiszem [\*]. Aby wyjść z prog. [F\*] 2. Ustawienie parametrów transmisji: wejść w tryb programowania [\*F0790 5], nacisnąć 8 razy klawisz [C], wprowadzić [000010] i zatwierdzić [\*]. Aby wyjść z prog. [F\*]

#### **UWAGA:**

Podłączając wagę do komputera konieczne jest uprzednie wyłączenie komputera i wagi!!! Waga i komputer muszą być podłączone do tej samej fazy oraz instalacja musi być uziemiona.

## **9.Ustawienie czujnika etykiet**

Jeśli etykiety wysuwają się nieprawidłowo, to przyczyną takiego zachowania może być wykasowane ustawienia czujnika etykiet. Aby ustawić prawidłowo czujnik etykiet należy:

- 1. Wejście w tryb programowania [**\*F0790**]
- 2. Nacisnąć klawisz [+], a następnie klawisz [X] tyle razy aż pojawi się napis *Czytnik opto i granica*

*Czytnik opto* przedstawia wartość przeźroczystości etykiet znajdujących się obecnie w czujniku a *granica* jest wartością wprowadzoną przez użytkownika i powinna wynosić średnią z odczytów (czytnika opto) samego papieru podkładowego oraz papieru podkładowego wraz z etykietami etykietami.

Typowa wartość granicy wynosi 175. Jeżeli przy użyciu tej granicy etykiety nie wysuwają się prawidłowo to należy dokonać modyfikacji.

Aby wymazać wartość bariery aktualnej należy nacisnąć klawisz **C**, aby zapisać wartość, jaka pokazała się na wyświetlaczu i wyjść z trybu nastawy trzeba nacisnąć klawisz **\***

### **10. Uwagi i ostrzeżenia !**

Najczęstszą przyczyną usterek głowicy drukującej oraz portu komunikacyjnego jest nieprawidłowe postępowanie użytkownika. Konieczne jest zatem przestrzeganie ogólnych zasad postępowania z urządzeniami technicznymi oraz z uwagami zawartymi poniżej. Niezastosowanie się po poniższych uwag może spowodować **utratę gwarancji**. W razie jakichkolwiek wątpliwości należy skontaktować się z pomocą techniczną wag w Novitus (18 4440754).

#### **Czyszczenie i konserwacja głowicy**

- 1. Zaleca się okresowe (np. raz dziennie) czyszczenie głowicy i wałka ciągnącego etykiety. W przypadku, gdy zdarzy się przyklejenie etykiety do głowicy lub wałka, należy natychmiast dokonać czyszczenia.
- 2. Czyszczenia należy dokonać za pomocą miękkiej bawełnianej szmatki zwilżonej alkoholem lub specjalnym środkiem do tego przeznaczonym. Do czyszczenia NIE WOLNO używać ostrych narzędzi (np. noża).
- 3. Przed przystąpieniem do czyszczenia głowicy należy wyłączyć wagę.

#### **Podłączenie wagi do komputera**

- 1. Zabronione jest podłączanie wagi do komputera przy włączonej wadze i komputerze!!
- 2. Waga i komputer muszą być podłączone do tej samej fazy.
- 3. Zabronione jest podłączanie wag do instalacji bez bolca ochronnego.

#### Usuwanie zu*ż*ytych urz*ą*dze*ń*

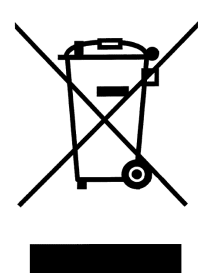

Po zako*ń*czeniu okresu u*ż*ytkowania nie wolno usuwa*ć* niniejszego produktu poprzez normalne odpady komunalne, lecz nale*ż*y go odda*ć* do punktu zbiórki i recyklingu urz*ą*dze*ń* elektrycznych i elektronicznych. Informuje o tym symbol umieszczony na produkcie, instrukcji obsługi lub opakowaniu.

Zastosowane w urz*ą*dzeniu tworzywa nadaj*ą* si*ę* do powtórnego u*ż*ycia zgodnie z ich oznaczeniem. Dzi*ę*ki powtórnemu u*ż*yciu, wykorzystaniu materiałów lub innym formom wykorzystania zu*ż*ytych urz*ą*dze*ń* wnosz*ą* Pa*ń*stwo istotny wkład w ochron*ę* naszego *ś*rodowiska.

Informacji o wła*ś*ciwym punkcie usuwania zu*ż*ytych urz*ą*dze*ń* udzieli Pa*ń*stwu administracja gminna.

#### **Oferta NOVITUS obejmuje:**

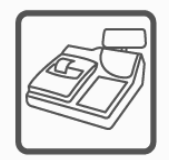

kasy fiskalne

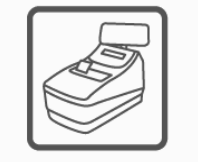

drukarki fiskalne

metkownice

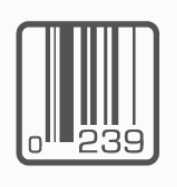

czytniki kodów kreskowych

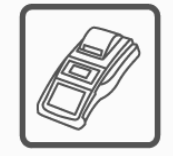

terminale płatnicze

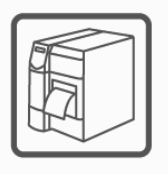

drukarki kodów kreskowych

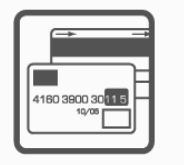

systemy akceptacji kart płatniczych

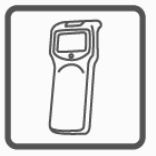

kolektory danych

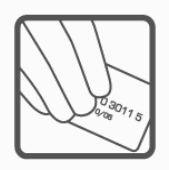

schematy lojalnościowe

**COMP SA Oddział Nowy Sącz Novitus-Centrum Technologii Sprzedaży** 33-300 Nowy Sącz • ul. Nawojowska 118 • tel. (018) 444 07 20 • fax (018) 444 07 90

Pomoc techniczna w zakresie wag: (018) 444 07 54 e-mail: info@novitus.pl • www.novitus.pl

# **infolinia: 0 801 13 00 23**

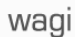